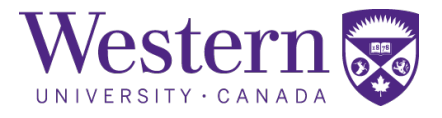

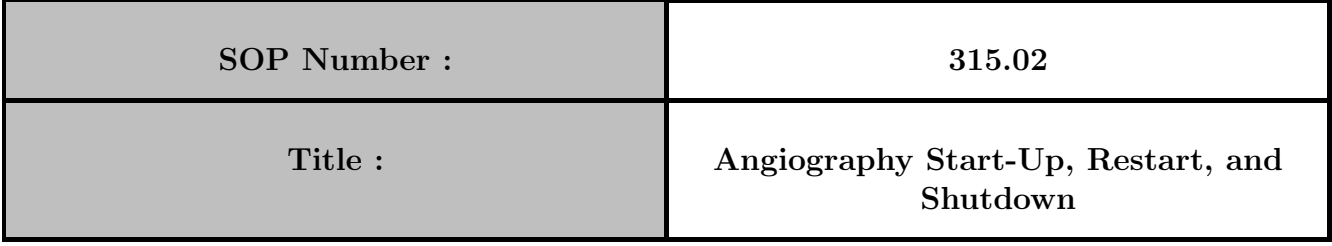

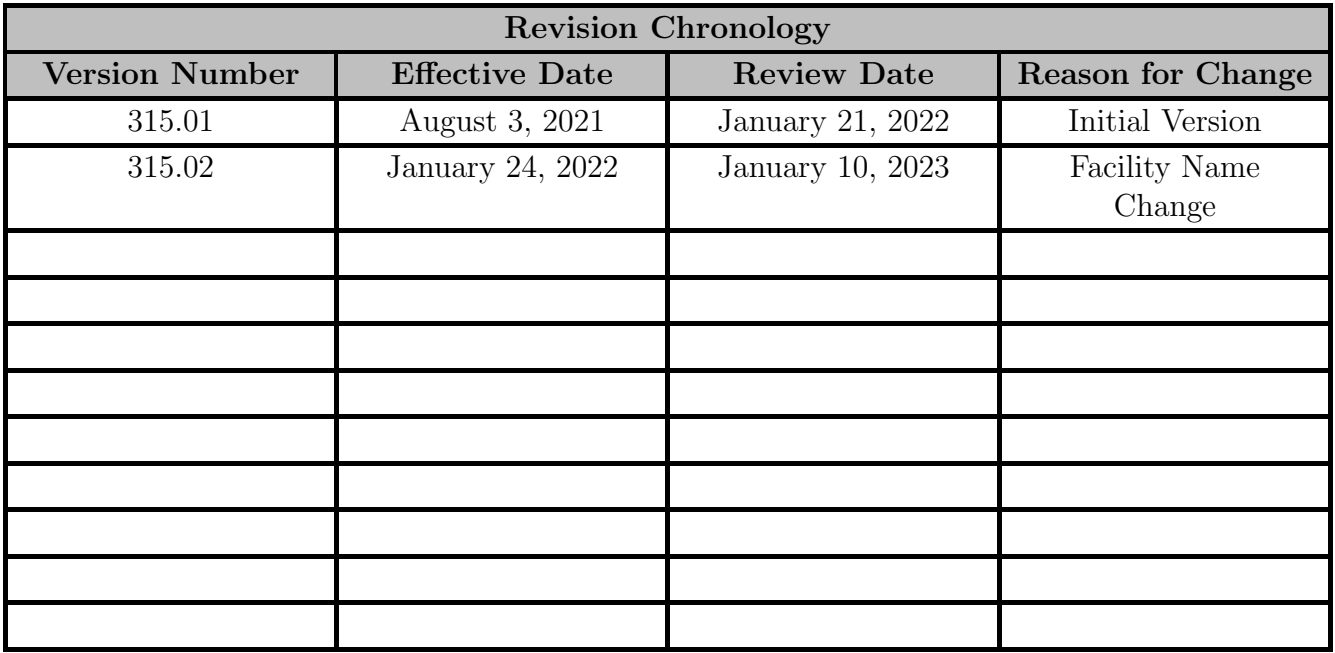

Director Signature Date

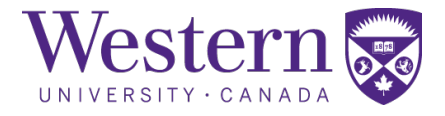

# 1. Scope

This SOP describes the steps to safely start-up, restart, or shutdown the Canon Alphenix Core+ within the angiography (XA) suite.

# 2. Procedures

### a. System Start-up Procedure

- Angiography System Start-up
	- 1. At the entrance of the angiography suite, ensure the generator switch is in the "ON" position. If the generator has been tripped, follow the below procedure for "System Restart After Power Failure".

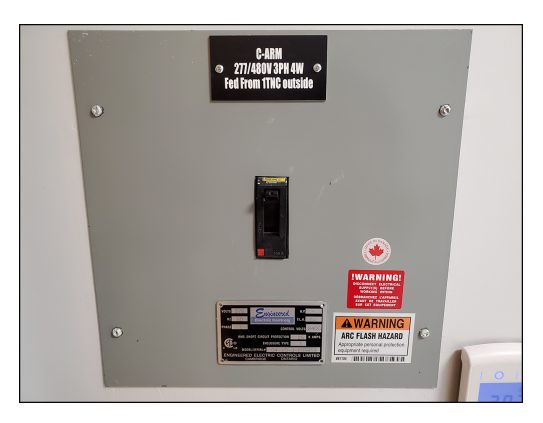

- 2. Ensure angio workstation is powered on and displays the message: "Establishing connection". This PC should always be powered on and is scheduled to restart every night.
- 3. Press the power button on the switchbox mounted to the main system monitor.

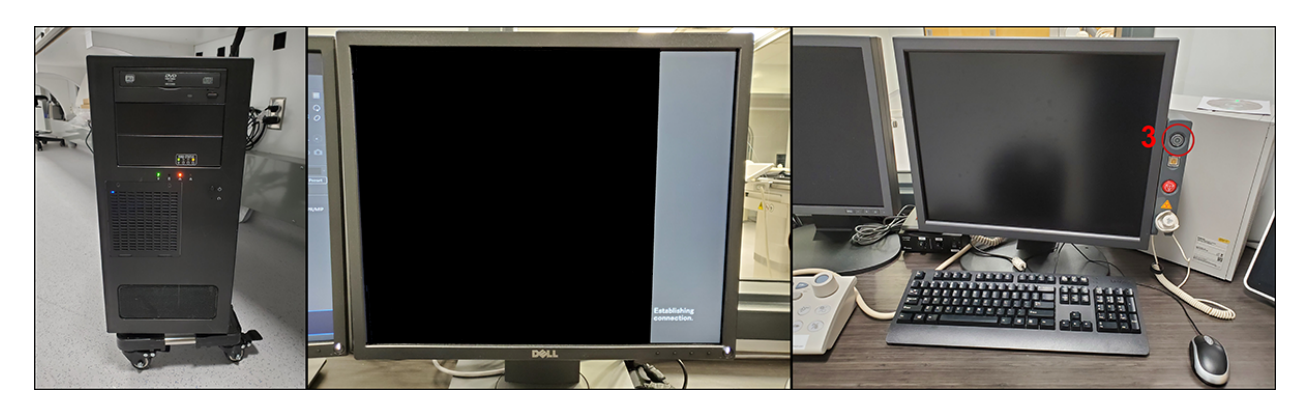

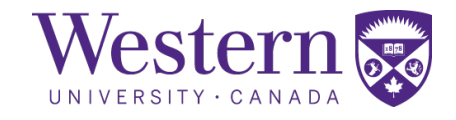

#### b. System Restart After Power Failure

- X-ray Generators
	- 4. If the generator has been tripped, pull the switch down to the "OFF" position, then back to the "ON" position to reset the breaker.
	- 5. If the angio workstation is powered off, press the power button to turn it on.

#### c. System Shutdown Procedure

- Angiography System Shutdown
	- 6. On the main system console, click the "Shutdown" tab, then click the "Shutdown" button.
	- 7. Confirm system shutdown by clicking the "OK" button.

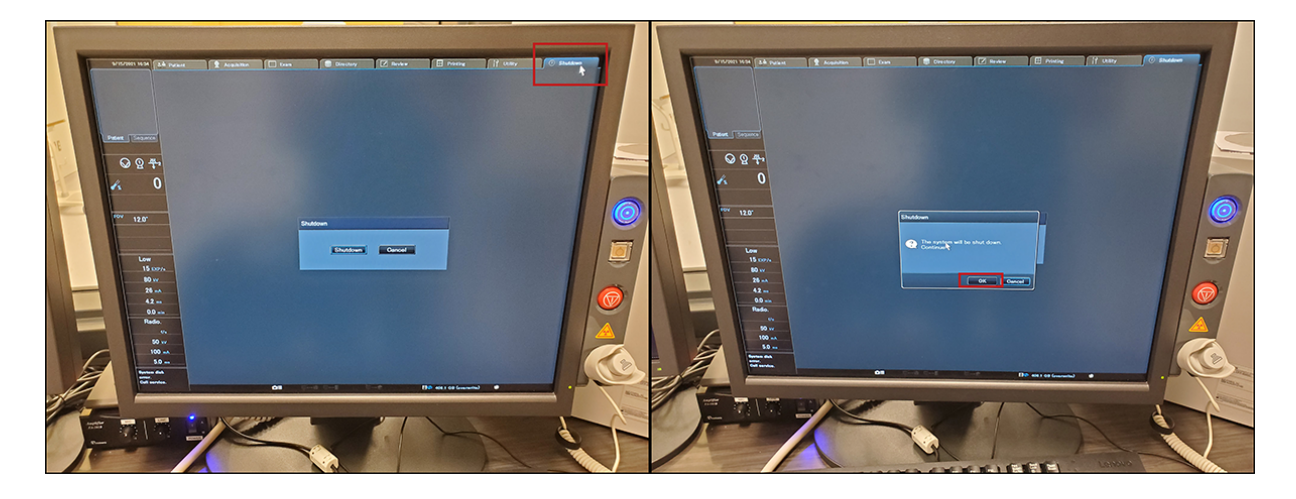

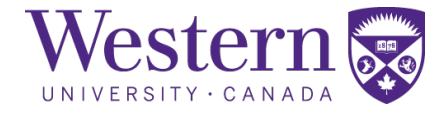

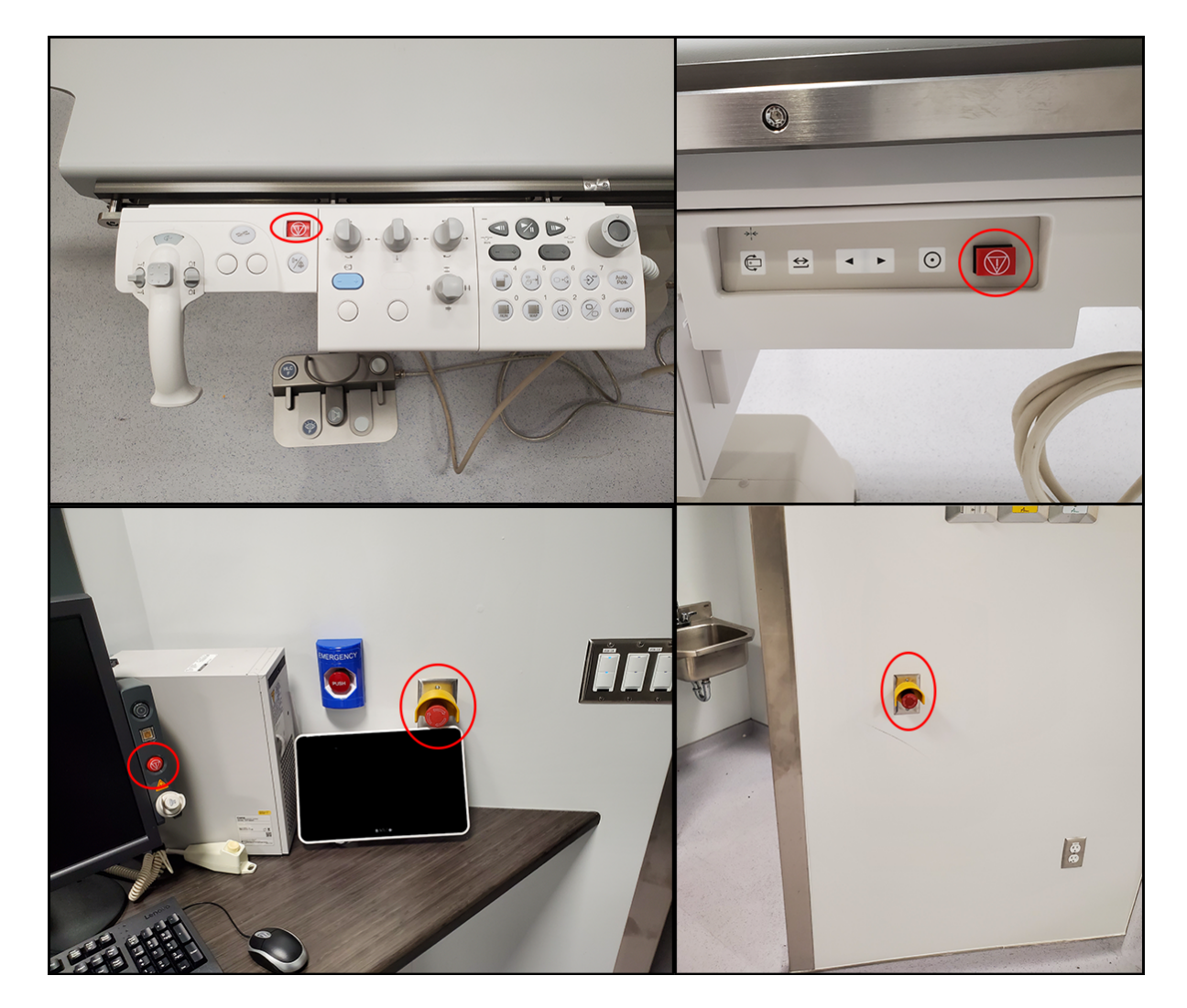

## <span id="page-3-0"></span>d. Emergency Stop Buttons

Figure 1: Emergency stops on the Hyper Handle, angiography table, and the walls of the operators' console.